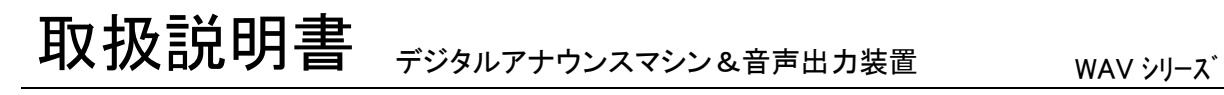

01-WAV-2500-UM-01 20010830

このたびは、WAVシリーズをお買い上げ頂き、誠にありがとうございます。 本機の優れた機能をご理解頂き、末永くご愛用頂くためにも、この取扱説明書を よくお読み下さい。 WAV2500

ご注意 │●水、湿気、ほこり、油煙などの多い場所に設置しないで下さい。火災、故障、感電の原因になります。 ● 本装置の接続、カードの挿入・交換、各種設定・変更の際は、感電事故を避けるた め、必ず、電源を切ってから行って下さい。 ボードタイプの場合、漏電事故や感電を避けるために、ケースや盤内に収納してご使用下さい。 ● 本装置の定格範囲外で使用されますと、故障が起きたり、十分な機能が発揮できないこ とがあります。  $\bigwedge$ 

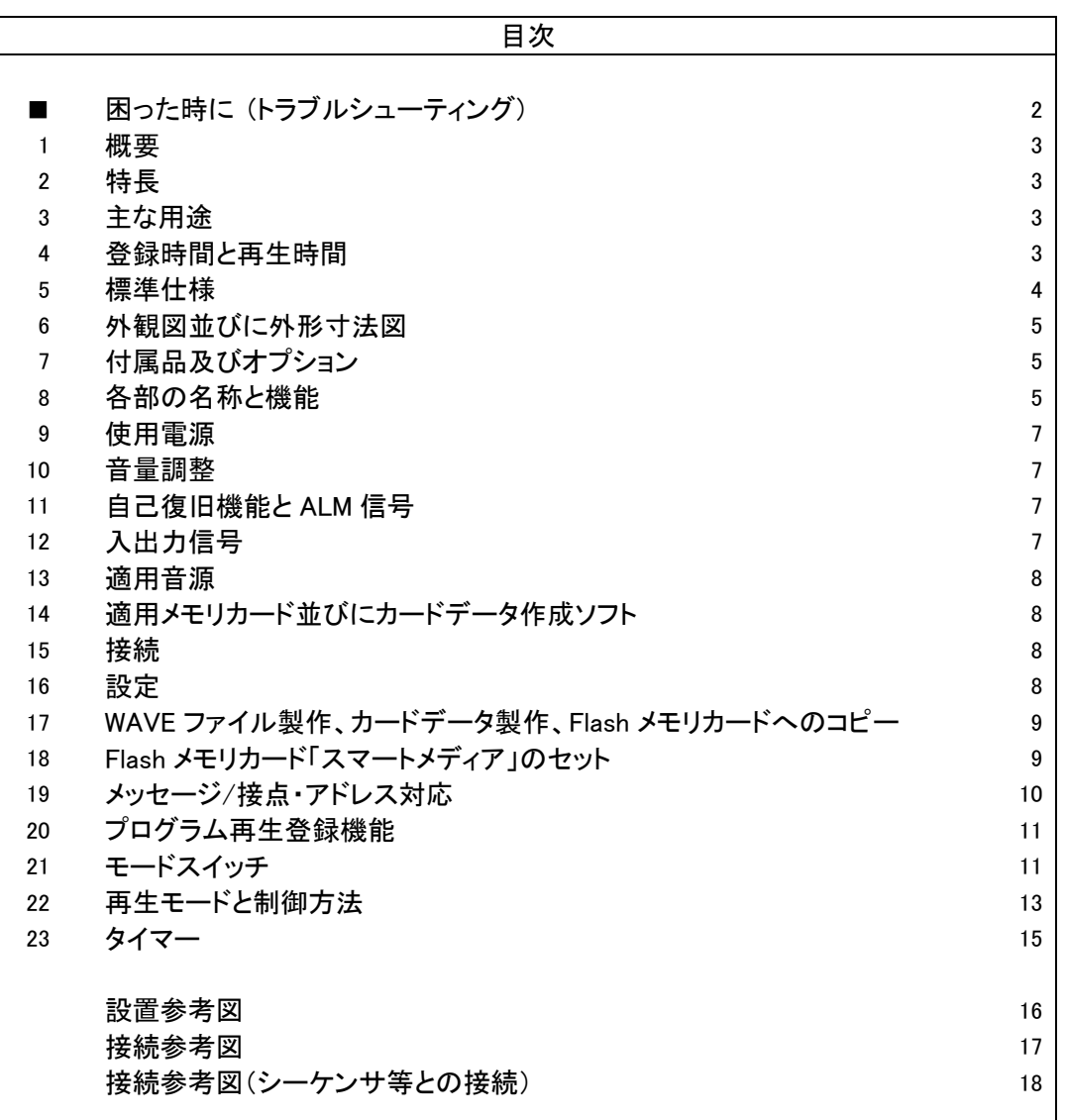

http://www.voicenavi.co.jp

#### E-mail:info@voicenavi.co.jp

困った時に (トラブルシューティング)

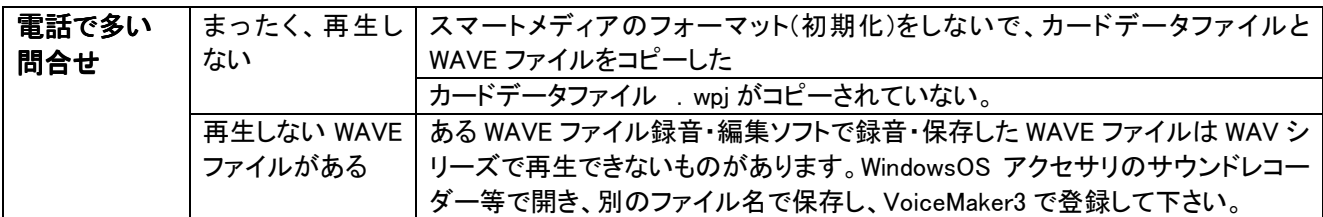

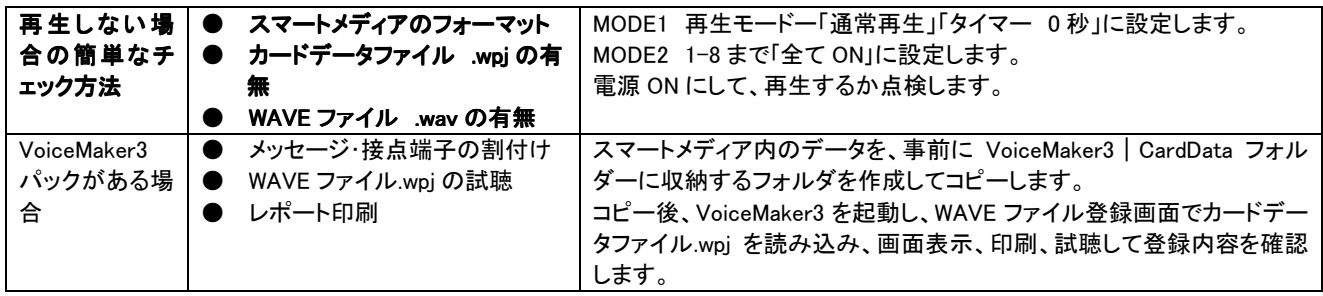

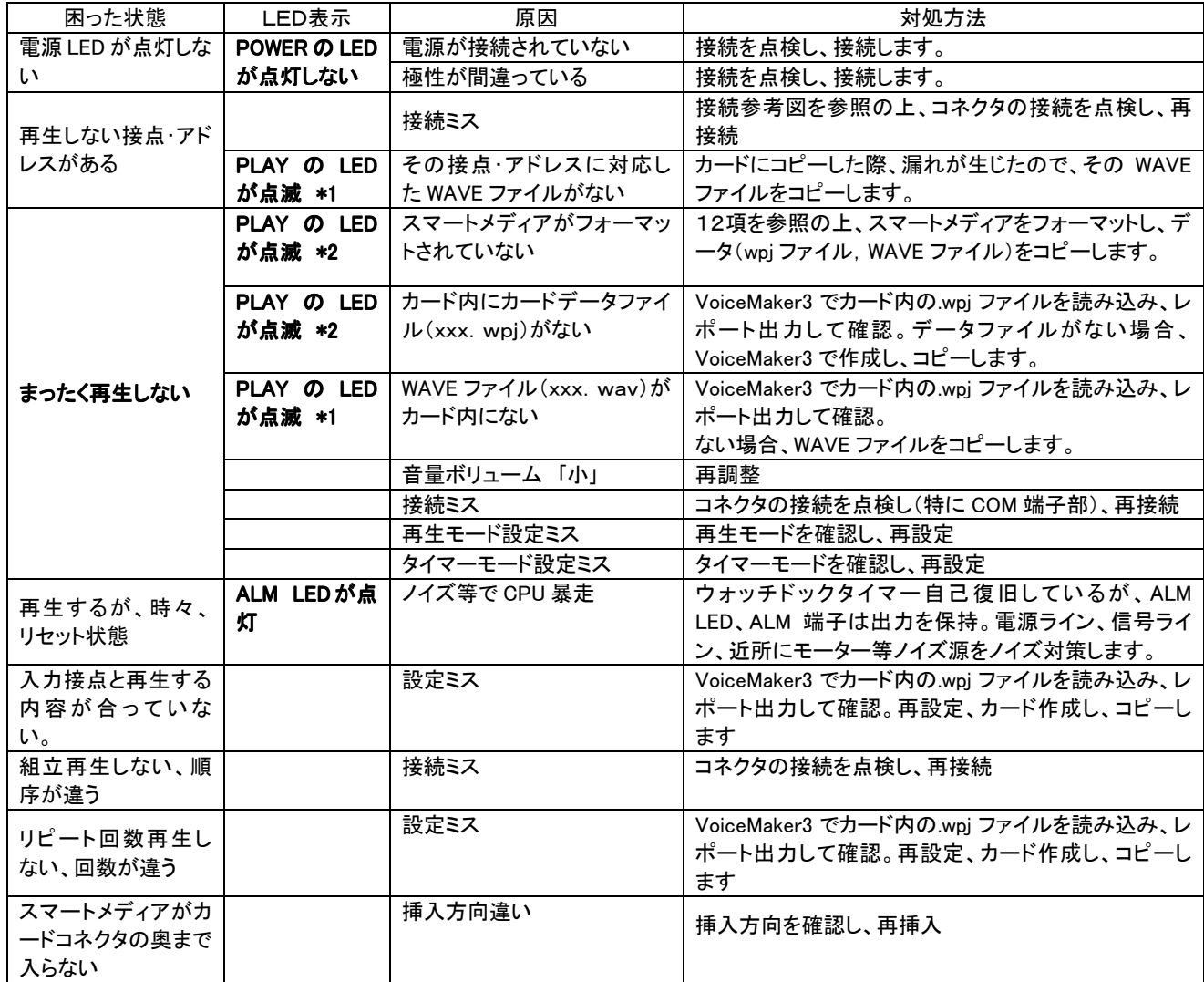

(注) \*1 再生の起動時にPLAYのLEDが点滅します。STOP入力にて消灯します。

\*2 PLAYのLEDが点滅した状態で、再生起動を行うとALARMのLEDが点灯します。

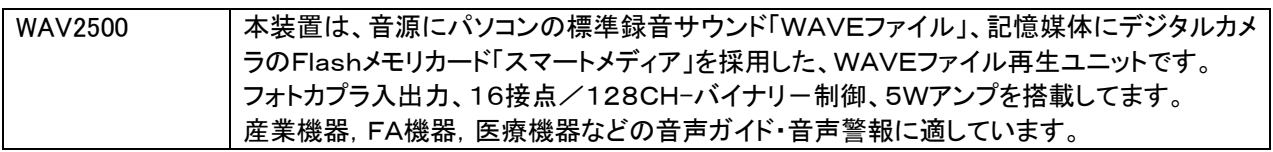

 $\ddot{\phantom{a}}$ 

2.特長

 $\ddot{\phantom{1}}$ 

4.登録時間と再生時間

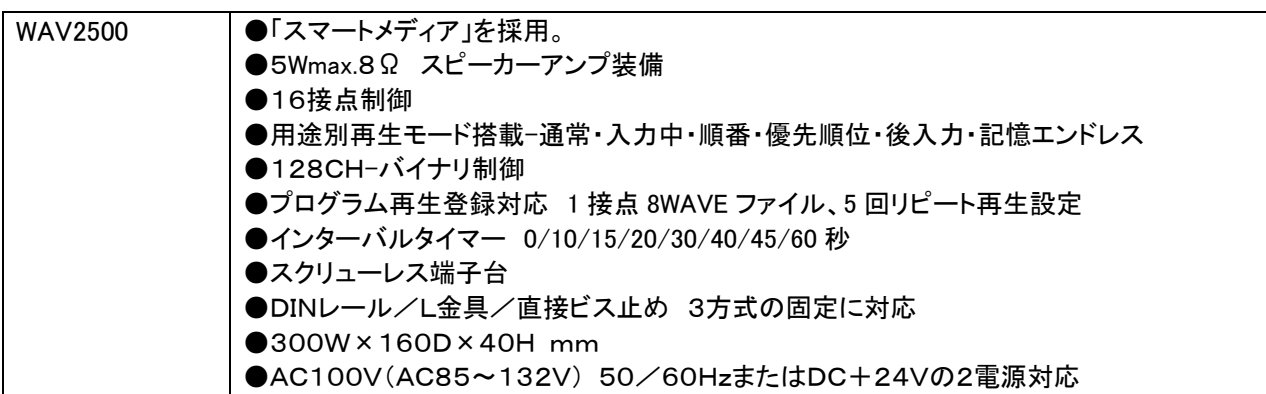

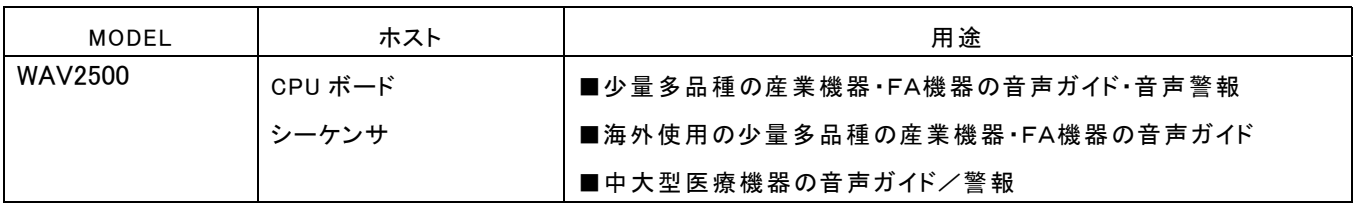

#### ■登録時間:サンプリング周波数·Flash カードのカード容量による。.

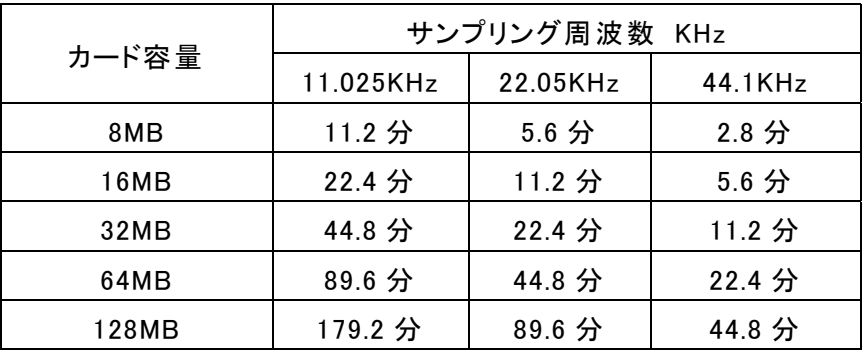

PCM 8Bit MONO 単位:分 max

(注) 1WAVE ファイルの制限 16MB 未満。 16MB 以上の WAVE ファイルは再生できません。 サンプリング周波数の混在再生もできます。

■再生時間:プログラム再生登録機能を使用する場合はプログラム登録内容によります。

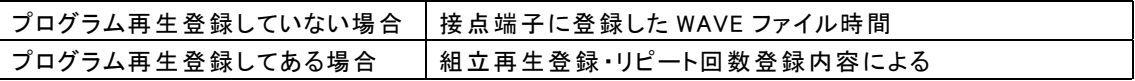

■WAV2500

5.標準仕様

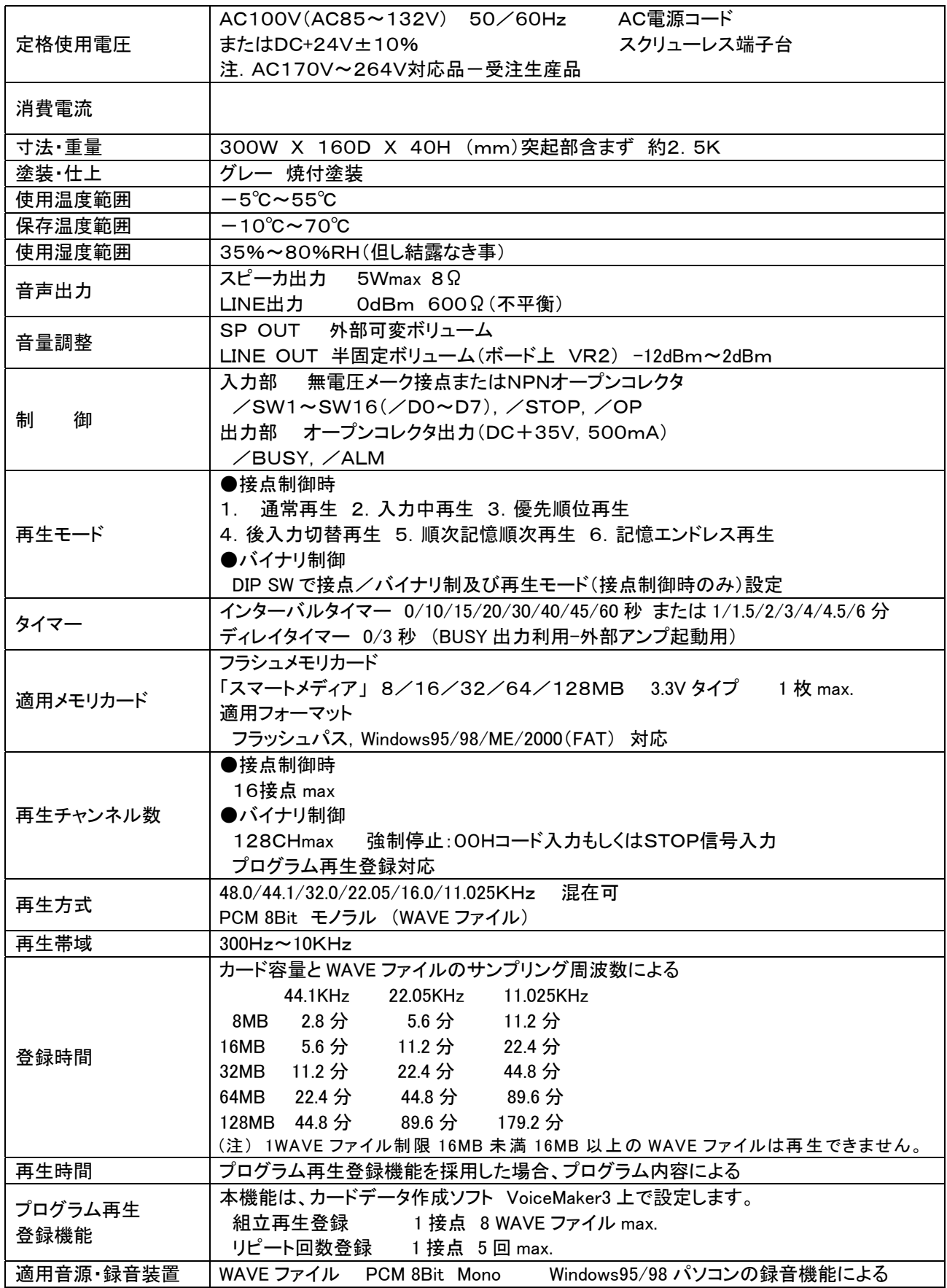

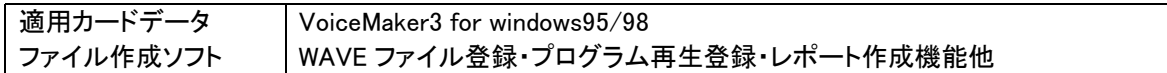

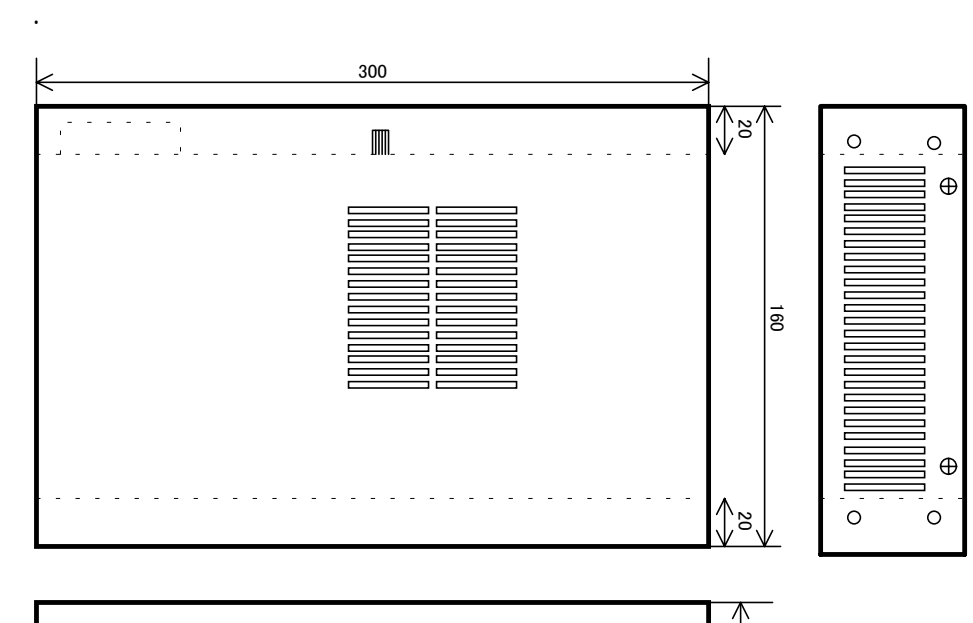

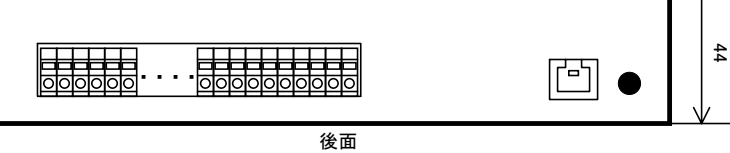

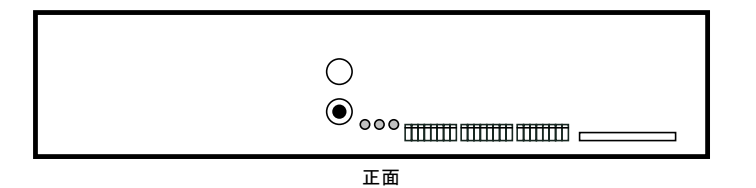

製 品 名 ね え け 属 品 は エ プ コ プ ション WAV2500 1. 取扱説明書 2.保証書 ■スマートメディア 8MB 16MB 32MB 64MB 128MB 3.3V タイプ ■ラインアウト用コネクタケーブル(シール ド):CK-LER2 1m ■WAV 用 WAVE ファイル登録・カードデー タファイル作成ソフト:VoiceMaker3

#### ■フロントパネル WAV2500

8.各部の名称と機能

7.付属品及びオプション

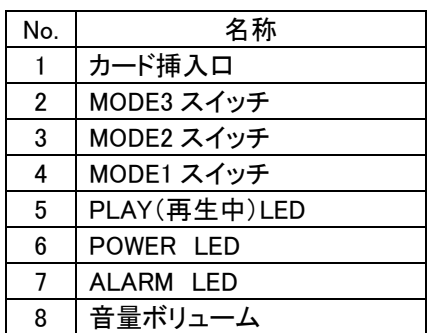

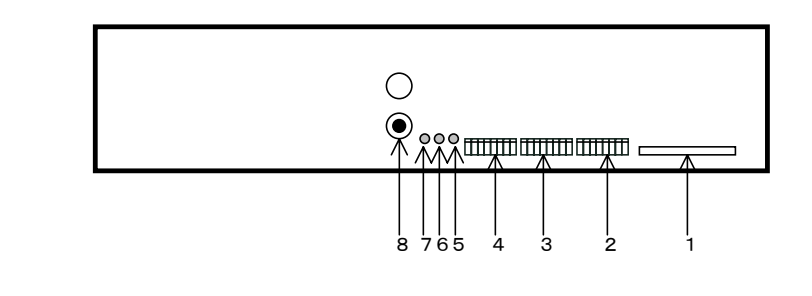

#### ■リアパネル WAV2500

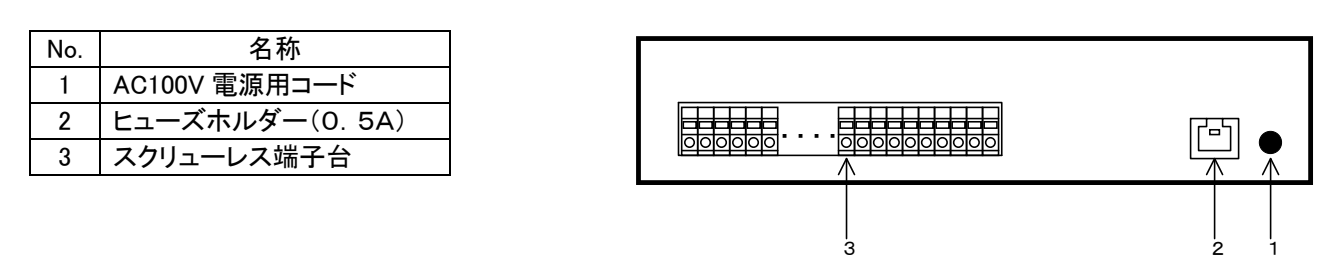

#### ■コネクタのピンアサイン

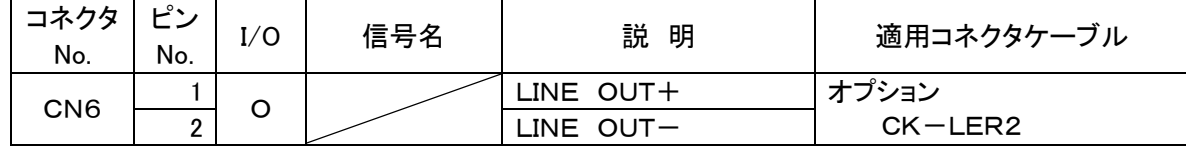

適応コネクタ一覧表

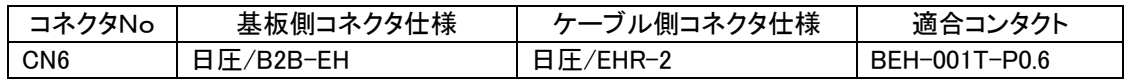

#### ■端子台ピンアサイン

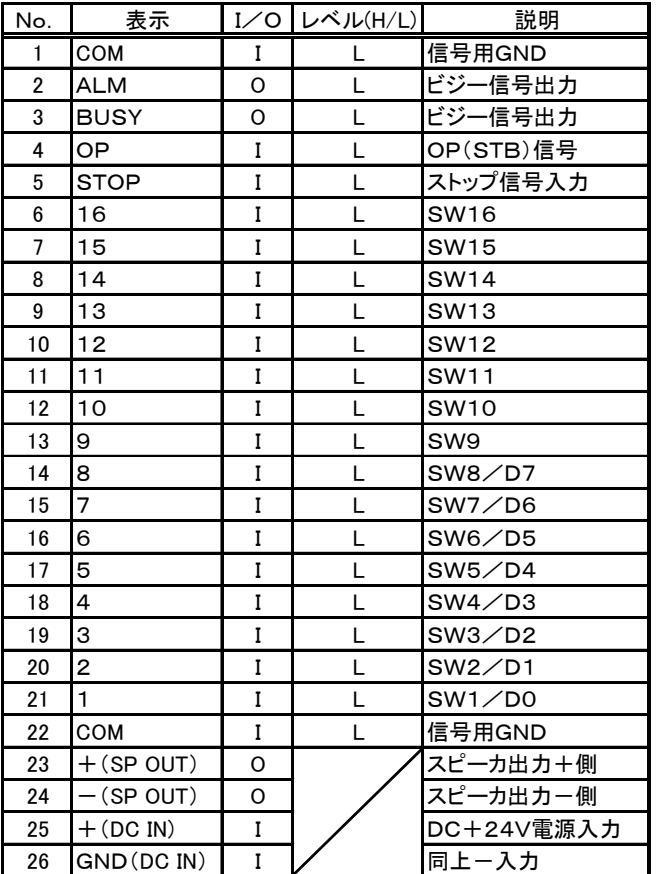

スクリューレス端子台

1 2 25 3 26 4 5 6 7 8 192021222324 ・ ・・ ・

 $( )$ 

撚線:0.3mm2~1.25mm2(AWG22~AWG16) 素線径:φ0.18以上

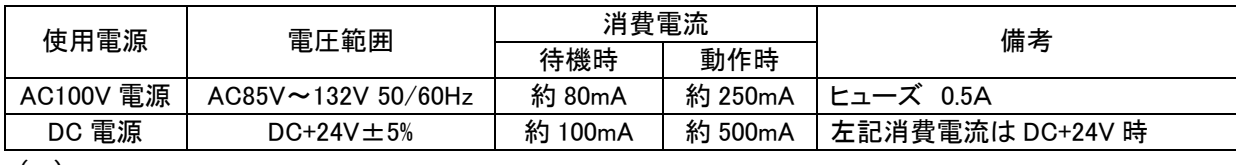

 $( )$ 

9.使用電源

 $\mathbb{C}$ 

10.音量調整

12.入出力信号

Ĩ.

No.

 $\mathbb{R}$ 

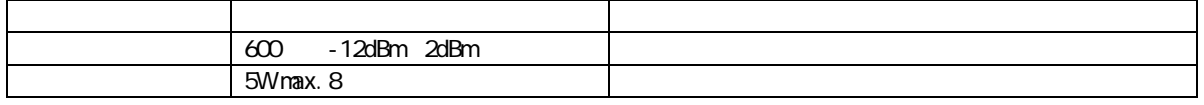

外来ノイズ等により、装置内のCPUが暴走した場合に、ウォッチドッグタイマーによりCPUに 強制リセットをかけます。これにより、CPUはイニシャライズされ、入力信号待機状態になります。 またこの際、ALM信号を出力し電源をOFFするまで、保持状態を続けます。

11.自己復旧機能(ウォッチドッグタイマー利用)

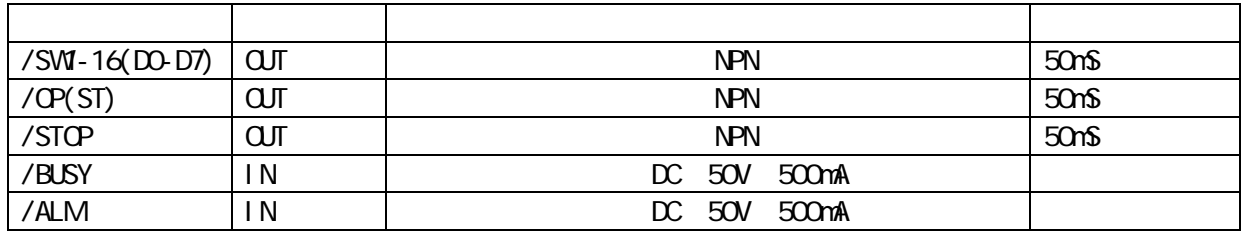

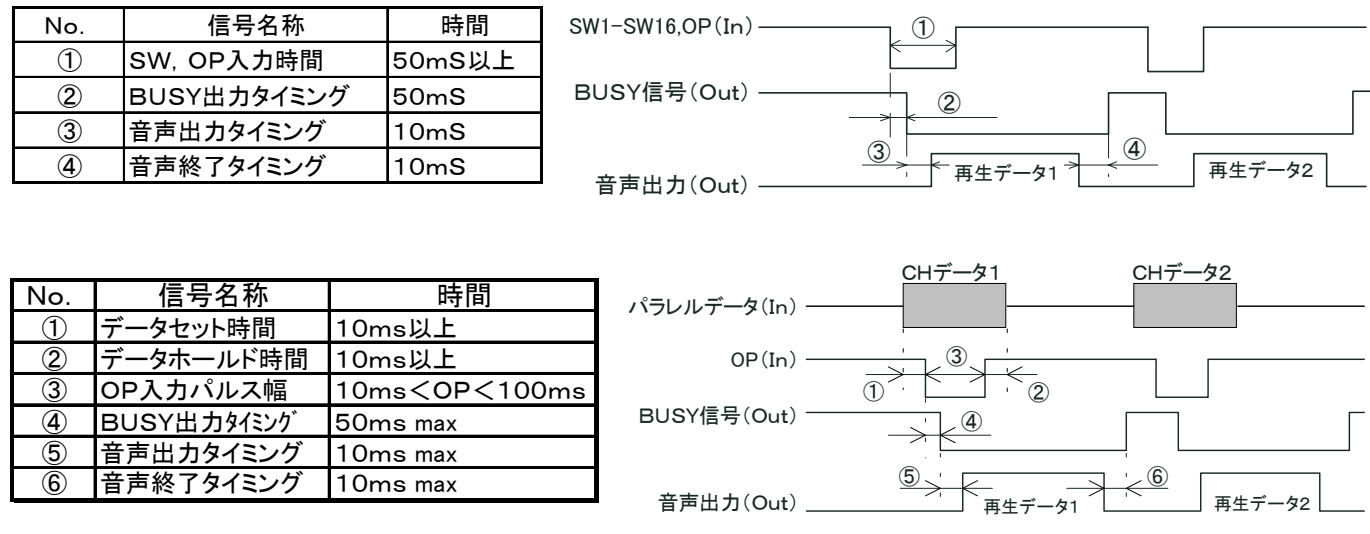

**WAVE** 

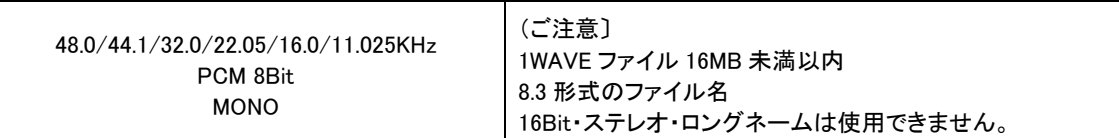

14. august 14. mail 14. mail 14. mail 14. mail 14. mail 14. mail 14. mail 14. mail 14. mail 14. mail 14. mail

(注)

15.接続

録音される場合、サウンドレコーダーやサウンドブラスター(互換)サウンドボードでフォローされている 44.1/22.05/11.025KHz サンプ リングを推奨します。

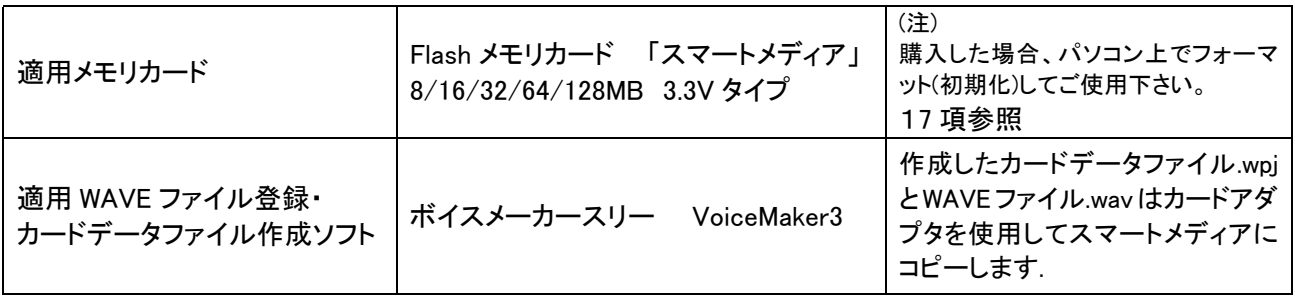

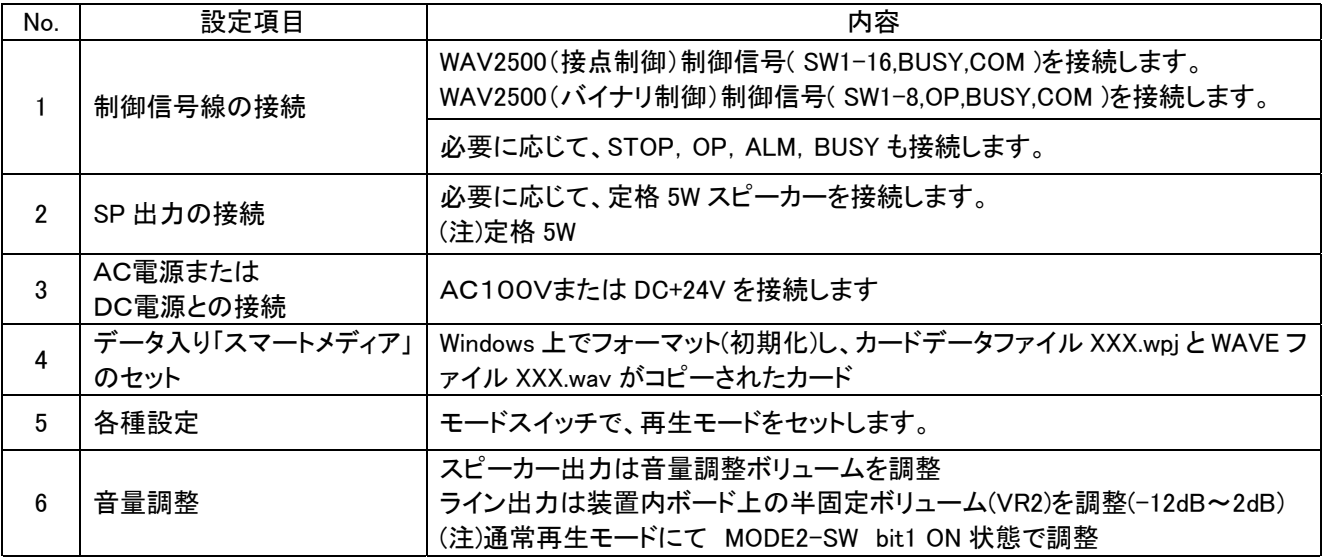

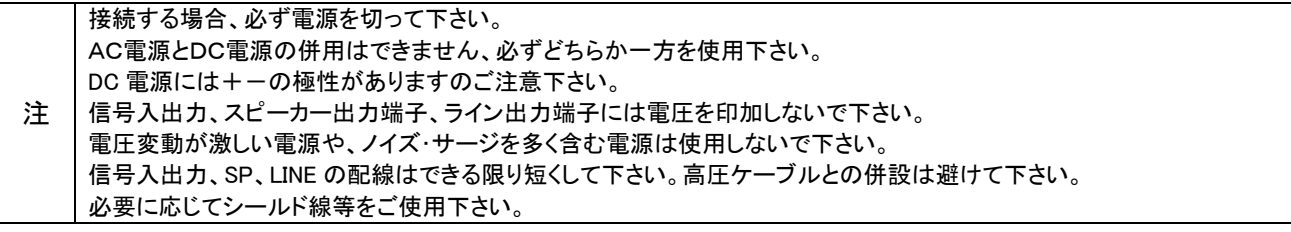

16. 公司

17.WAVE ファイル・カードデータファイル作成、Flash メモリカードへのコピー

下記の手順でデータ入り Flash メモリカード「スマートメディア」の作成します。

| No.            | 項目                                         | 内容                                                                                                    |
|----------------|--------------------------------------------|----------------------------------------------------------------------------------------------------|
| 1              | WAVE ファイル製作<br>(パソコン録音)                    | Windows パソコンの録音機能を使用し、MIC または外部機器を接続し<br>て、録音し、WAVE ファイルを作成します。<br>通常、市販・フリーウェアの WAVE ファイル録音・編集ソフトでメッセージ<br>の前後の無音をカット・追加などの編集を行います。 |
| $\overline{2}$ | VoiceMaker3 で<br>WAVE ファイル登録               | VoiceMaker3 の WAVE ファイル登録画面で上記の WAVE ファイルを、<br>登録します。<br>また必要に応じて、組立再生、リピート回数を設定し、カードデータファ<br>イルを作成します。                              |
| 3              | VoiceMaker3 で<br>アドレス登録                    | VoiceMaker3 のプログラム再生登録画面でアドレスにWAVE ファイルを<br>割付けします。<br>また必要に応じて、組立再生、リピート回数を設定し、カードデータファ<br>イルを作成します。                                |
| 4              | VoiceMaker3 で<br>組立再生、リピート回数登録             | 上記の登録の際、1 アドレス毎に組立再生、リピート回数を設定できま<br>す。                                                                                              |
| 5              | カードデータファイル作成                               | VoiceMaker3のカードデータ作成画面で所定事項を入力し、カードデー<br>タファイルを作成します。                                                                                |
| 6              | VoiceMaker3 で<br>ドキュメント印刷                  | 必要に応じて、ドキュメントを印刷します。                                                                                                    |
| $\overline{7}$ | Flash メモリカード「スマートメ<br>ディア」のフォーマット(初期<br>化) | 購入したスマートメディアを Windows パソコン上でフォーマット(初期化)<br>します。<br>(注)市販されているスマートメディアはデジタルカメラフォーマットです。                                               |
| 8              | Flash メモリカードスマートメ<br>ディアへのコピー              | 上記 2.で作成した WAVE ファイル XXX.wav とカードデータファイル<br>XXX.wpj をスマートメディアにコピーします。                                                                |

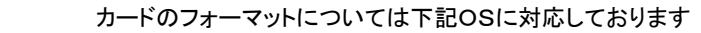

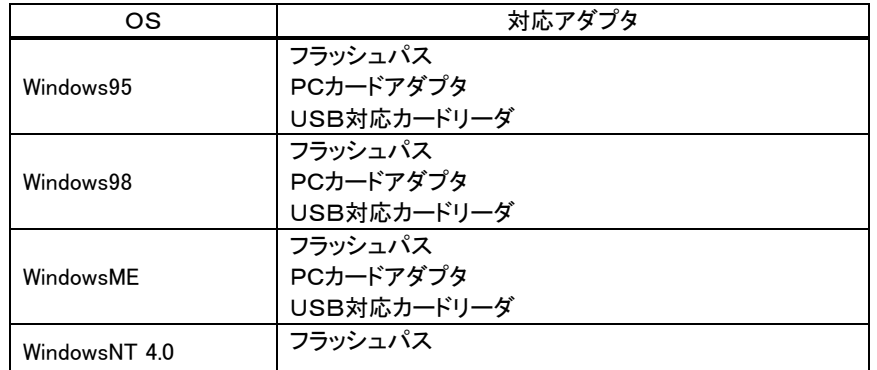

注1. フラッシュパスを使用する場合は、フラッシュパス専用のユーティリティソフトでフォーマットして下さい。

注2. 対応アダプタはメーカにより仕様が異なりますので、詳細はメーカに問い合わせの上御使用願います。

. Flash

金色接触部を下にし、カードコネクタに軽く、水平に挿入します。 最後まで確実に挿入して下さい。 (注)切欠がある方が、前方左側になります。

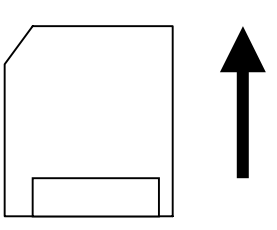

VoiceMaker3 WAVE

VoiceMaker3 No.<br>WAVE WAVE No.

 $\mathbb N$ b.  $\mathbb N$ b.

#### ■一般的な再生モードの場合

19.メッセージ/接点・アドレス対応

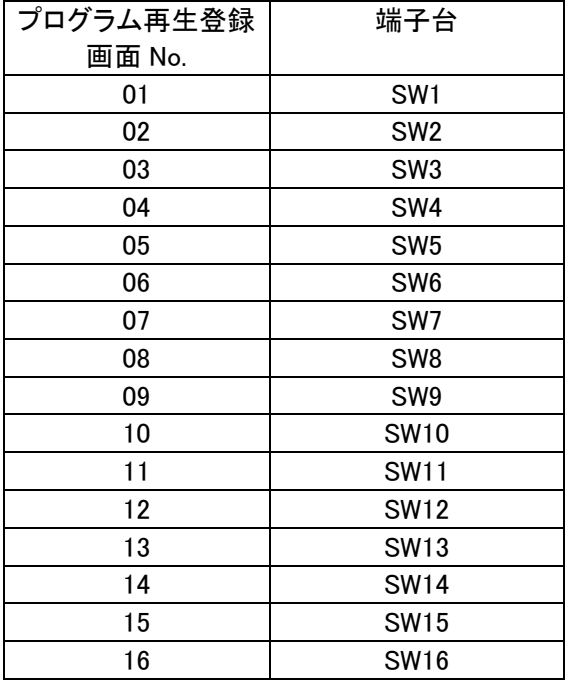

#### VoiceMaker3 No.

**●1 アドレス 1WAVE ファイル、1回再生の場合** 

| 制御   | プログラム再生  | CH No. | R リピート |         | 2 | $\blacksquare$ | 8 |
|------|----------|--------|--------|---------|---|----------------|---|
| アドレス | 登録画面 No. |        | 回数     |         |   |                |   |
| 01h  | 001      | 1CH    |        | 001.wav |   |                |   |
| 02h  | 002      | 2CH    |        | 空き      |   |                |   |
| 03h  | 003      | 3CH    |        | 003.wav |   |                |   |
| ÷    |          |        |        |         |   |                |   |
| 37h  | 055      | 55CH   |        | 001.wav |   |                |   |
| 38h  | 056      | 56CH   |        | 001.wav |   |                |   |
| ÷    |          |        |        |         |   |                |   |
| 80h  | 128      | 128CH  |        | 128.wav |   |                |   |

#### ●1 アドレス 組立再生登録・リピート回数登録の場合

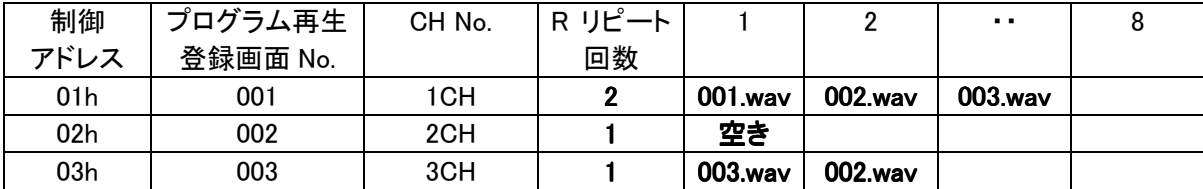

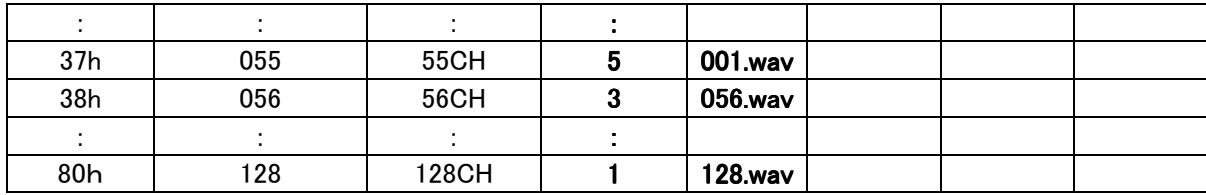

注.バイナリ制御時の入力論理は"負"論理 注.バイナリ制御時の入力論理は"負"論理 注.バイナリ制御時の入力論理は"負"論理 ALL"L"=FFh,ALL"H"=00h

VoiceMaker3 のプログラム再生登録画面上で、アドレス登録の際、組立再生・リピート回数登録もできます。 登録内容を変更する場合は VoiceMaker3 で変更し、再度、カードデータ (.wpj)と WAVE ファイル(.wav)をコピ ーして下さい。

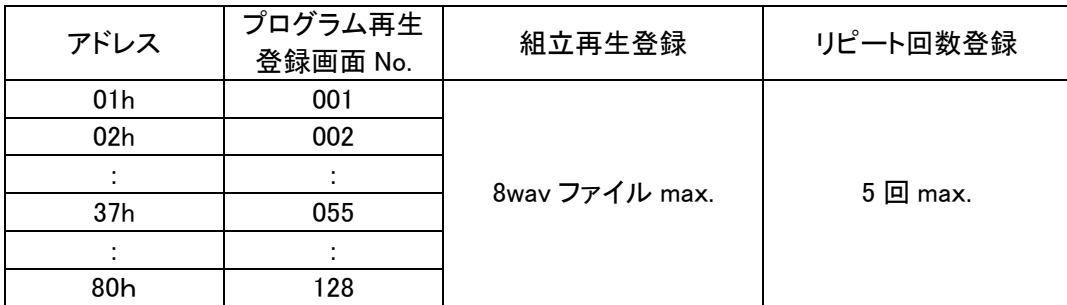

(注) 1 アドレス(組立再生登録がある場合は全体)をリピートします

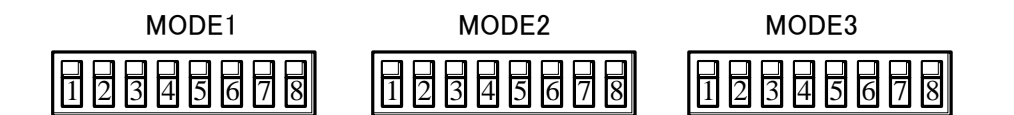

次のモードを設定できます。

21.モードスイッチ(MODEスイッチ)

20.プログラム再生登録機能

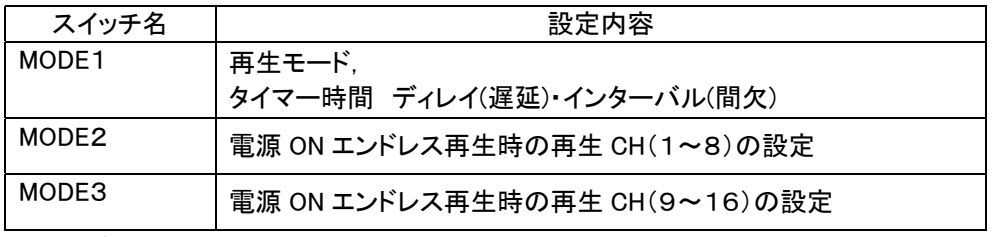

(注)必ず、電源を切って設定して下さい。電源 ON 時、設定内容を識別します。

■再生モードの設定 MODE1 No.1-3

●再生モード設定(再生モード内容については後記参照)

| MODE1 SW |   |   |  |   |   |  |   |   |              |  |
|----------|---|---|--|---|---|--|---|---|--------------|--|
|          | 2 | 3 |  | 5 | 6 |  | 8 |   | 再生モード        |  |
|          |   |   |  |   |   |  |   |   | 通常再生モード      |  |
|          |   |   |  |   |   |  |   | 2 | 入力中再生モード     |  |
|          |   |   |  |   |   |  |   | 3 | 優先順位再生モード    |  |
|          |   |   |  |   |   |  |   | 4 | 後入力切替再生モード   |  |
|          |   |   |  |   |   |  |   | 5 | 順次記憶再生モード    |  |
|          |   |   |  |   |   |  |   | 6 | 記憶エンドレス再生モード |  |
|          |   |   |  |   |   |  |   |   | バイナリ制御       |  |

 $\bullet$  ->ON

#### ■タイマーの設定 MODE1 No.5-8

●ディレイ(遅延)タイマー

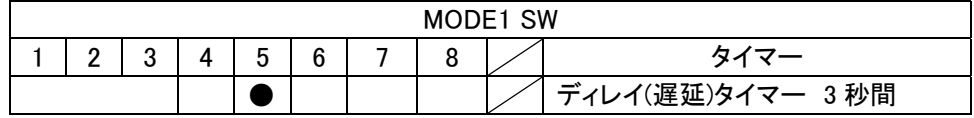

●インターバルタイマー

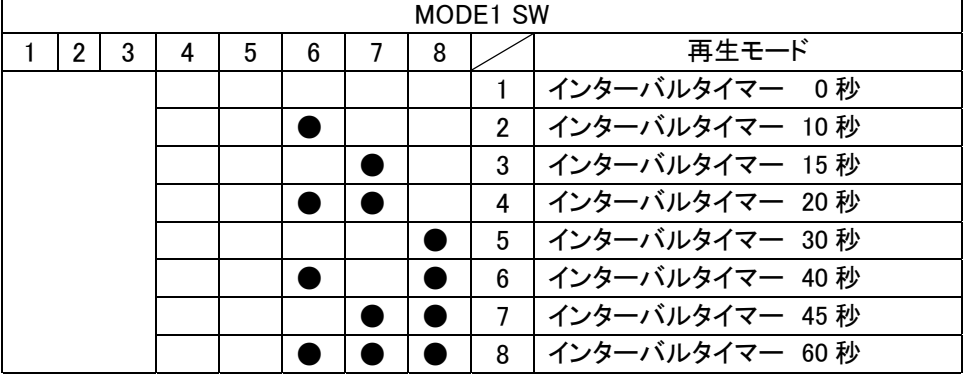

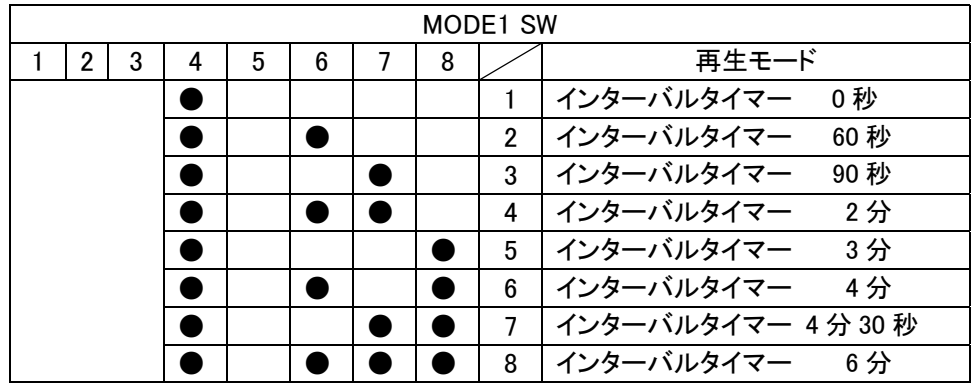

(注) 4 をONしますと 6 倍モードの時間になります。

■電源 ON 再生時の CH 設定 MODE2,MODE3 No.1-8

本スイッチで接点制御の電源 ON エンドレス再生の再生 CH を設定します。 (注)使用できる再生モードは接点制御の通常再生モードのみになります

(使用上のご注意) 電源 ON 時、POP 音が生じます。またデータ途中から再生することがあります。 この場合、WAVE ファイル製作時に、データの前に無音約 1 秒追加処理して下さい。

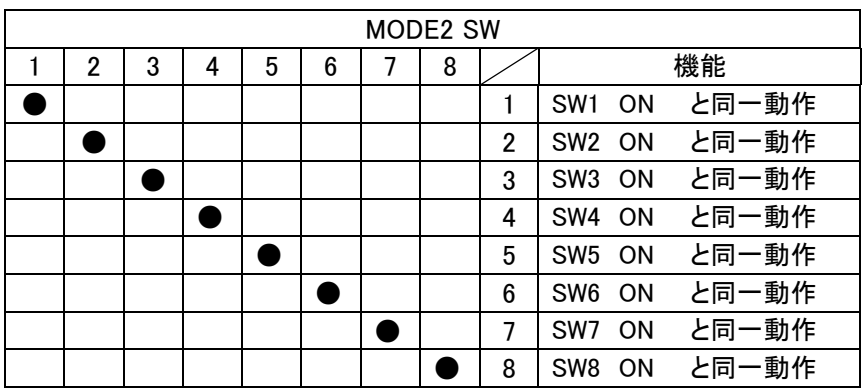

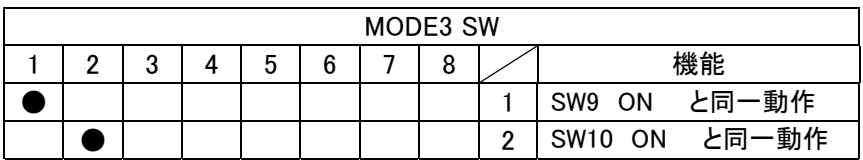

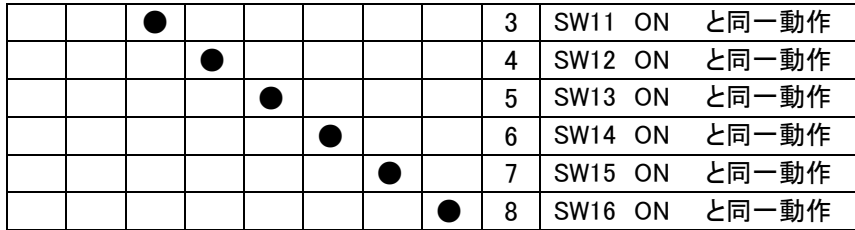

(テクニック) BGMをエンドレス再生し、センサー入力で割込み再生 優先順位再生モードを使用 BGMを優先順位の低い CH に割り付け、本スイッチ ON でエンドレス再生します。 優先順位の上位の端子への入力で、「割り込み再生」します。

22.再生モードと制御方法

再生出力

SW1 SW2 ・ ・ ・ ・ SWn l, J. STOP  $\overline{1}$ l, n 1 1 2

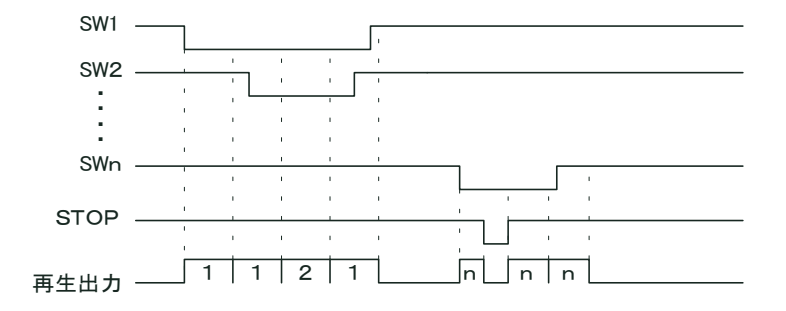

用途:開演ブザー、サイレン、発車ベル・発車メロディ・発車案内放送等

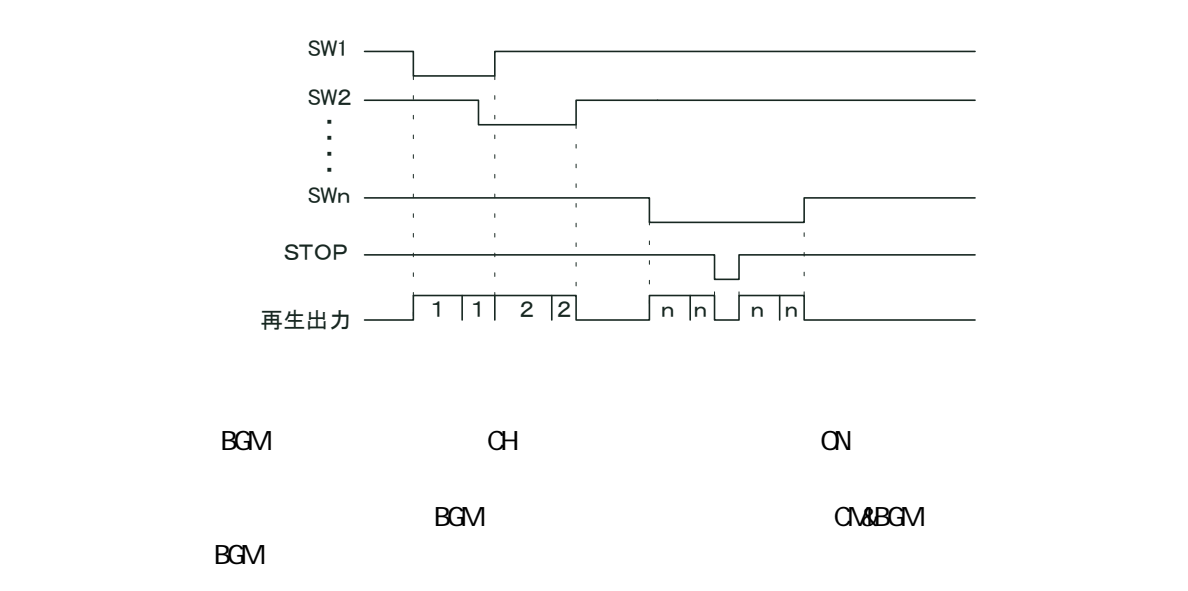

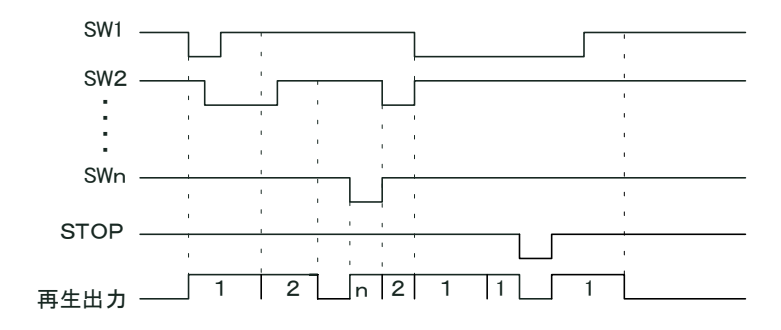

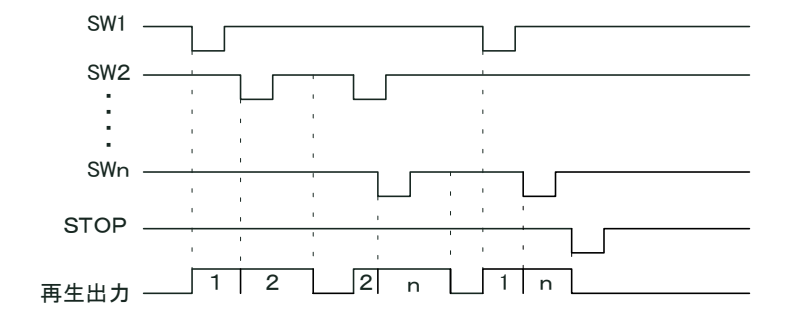

生が行われます。入力 SW の記憶数は32入力 の記憶数は32入力 max max

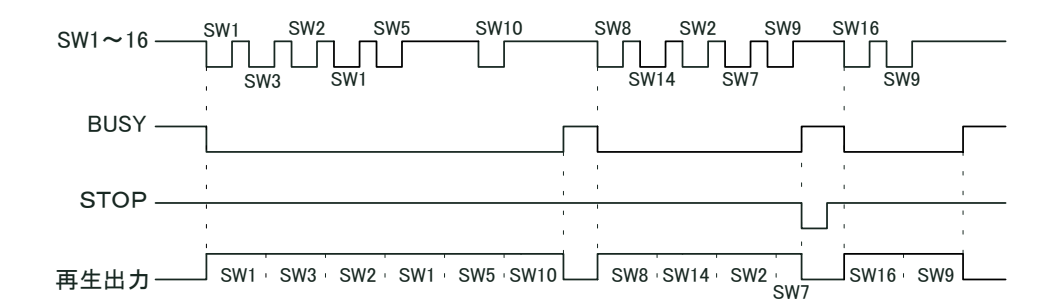

- 6. 記憶エンドレス再生モード
	- ① 再生はワンショット入力のみのエンドレス再生になります。
	- ② 再生中は、当該SW以外の全てのSW入力を検出し、入力があったSWを記憶し、入力順に順次繰り返し のエンドレス再生が行われます。入力 SW の記憶数は 16 入力 max
	- ③ ストップ信号入力で即停止し、記憶がクリアーされます。

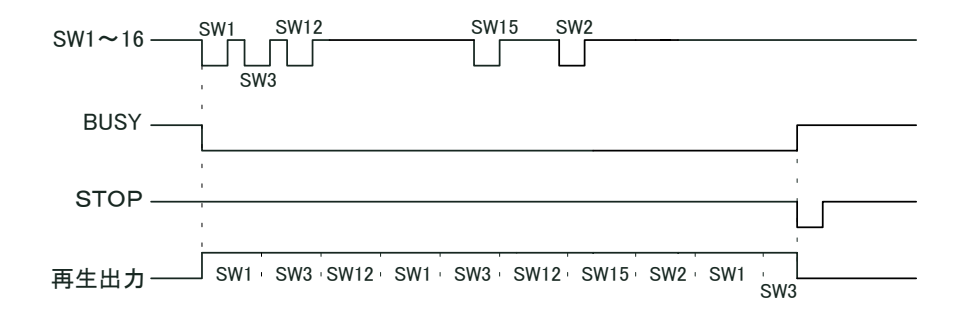

- ① 再生チャンネルは1チャンネル(01h)~128チャンネル(80h)対応です。 チャンネルデータはOP(STB)信号の立下りで確定され、再生が起動します。 (タイミングについては、12項を参照)
- ② 受信バッファは有りません

23.タイマー

- ③ 再生中は受信しません(受信データ無効)が、STOP(0チャンネル:00h)のみは有効とし、再生中でも強制 停止します。
- ④ 再生停止については、外部入力信号のSTOP信号(端子台)も有効です。 ⑤ 再生中は外部出力信号のBUSY信号(端子台)が出力されます。

MODE1 SW のbit6,7,8のいずれかがオン

 SW入力にて当該メッセージが再生され、再生終了後に上記モードスイッチにて設定された タイマー時間(10秒~60秒)が作動し、経過後にBUSY信号がオフします。

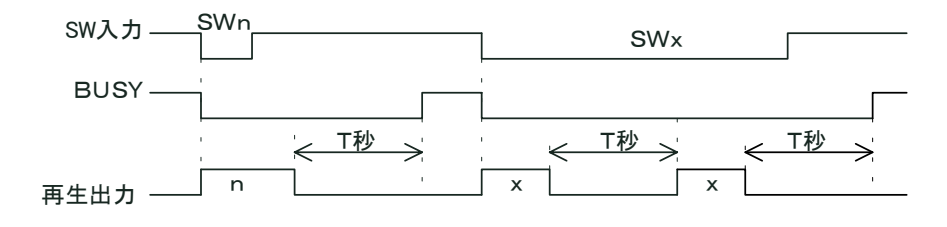

T秒:MODE1 SW のbit6,7,8により設定されたタイマー時間

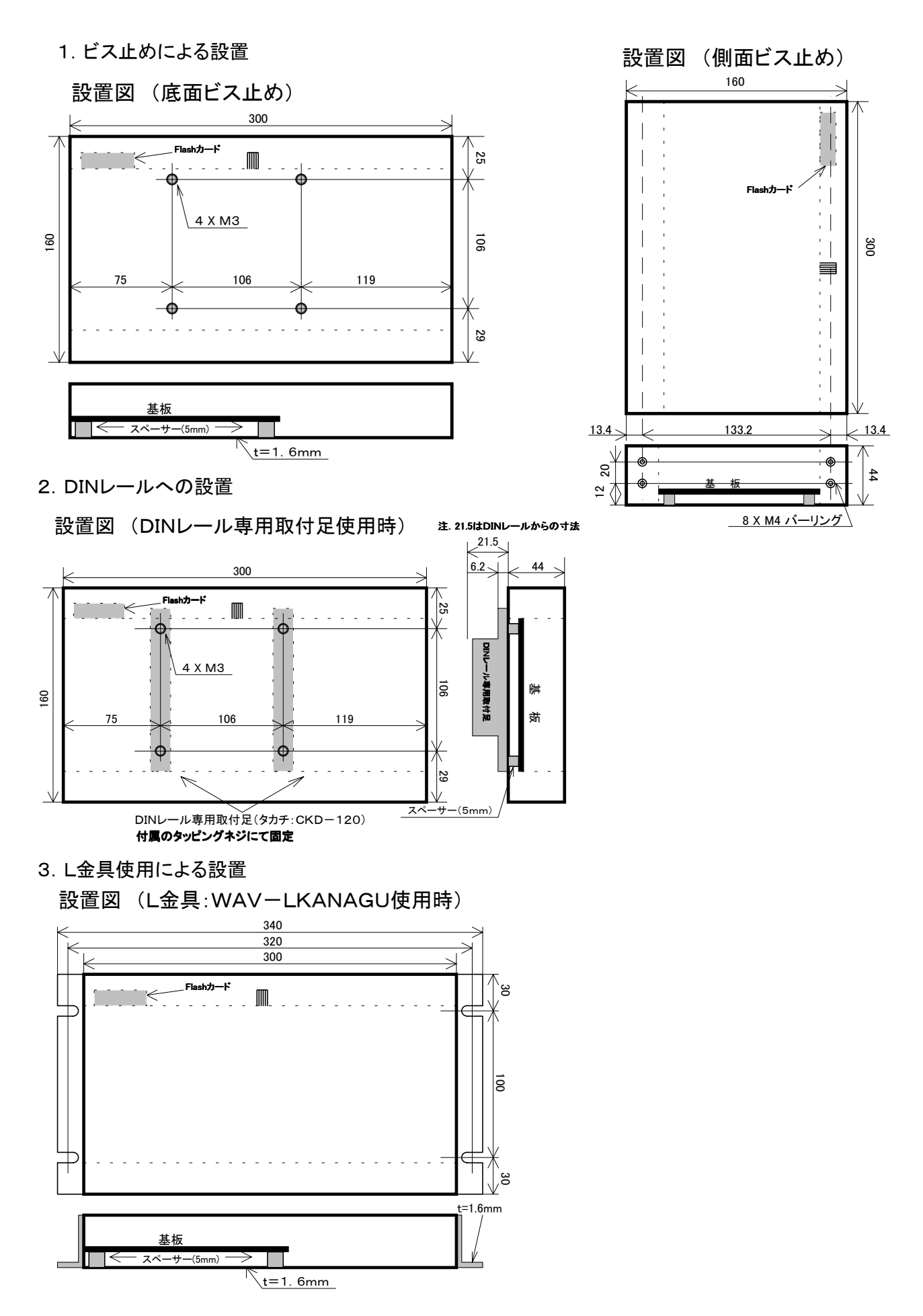

#### 注意 電源はAC電源,DC電源の併用はできません、どちらか一方のみで使用願います。

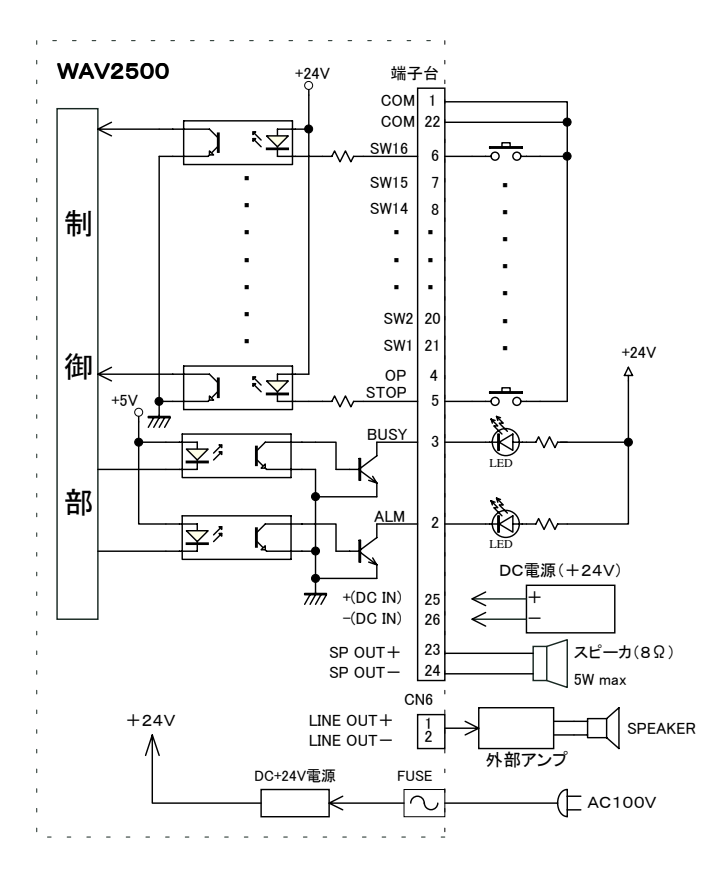

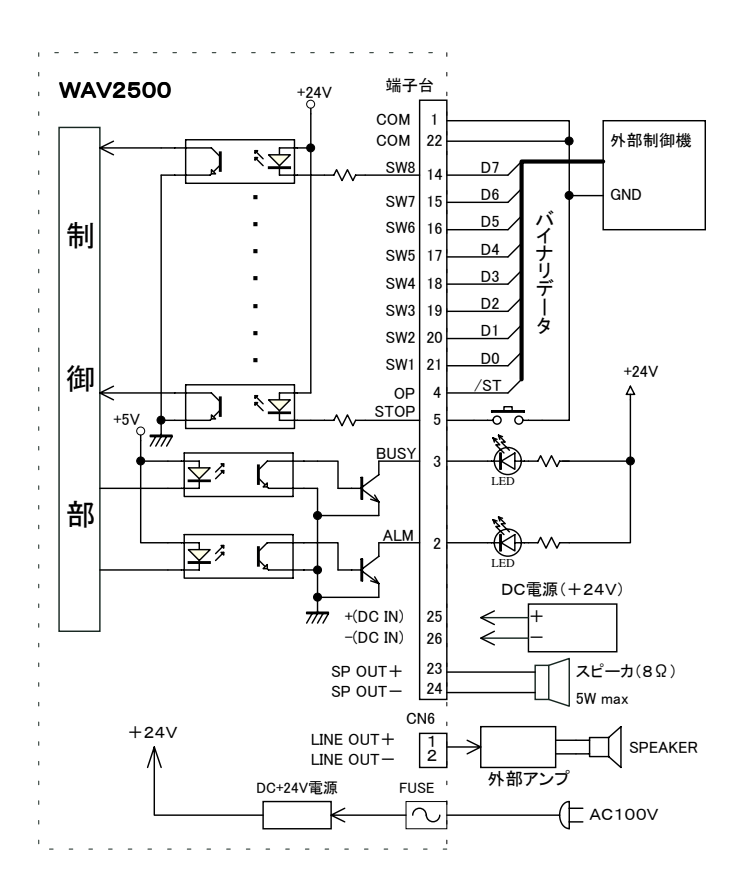

再生停止は"00h"送信にて可能ですが、 "STOP"入力にても緊急停止が可能です。

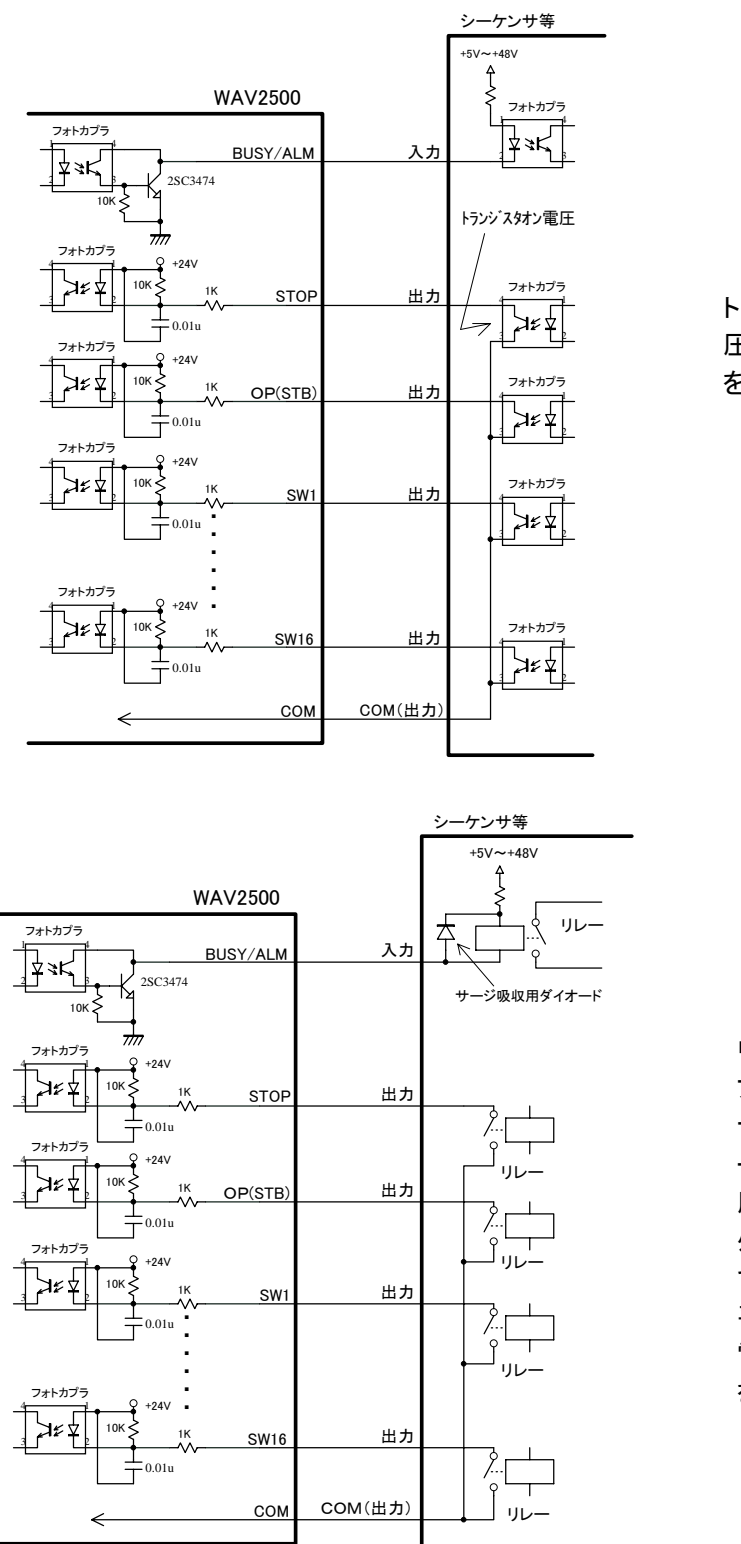

トランジスタのオン電 圧が0.8V以下のもの を御使用願います。

リレーのコイルをドライ ブする時はコイル間に サージ吸収用のダイオ ード(繰り返し尖頭逆電 圧及び直流逆電圧は、 外部のサージも考慮し て余裕のあるもの、また 平均整流電流はコイル 電流以上のダイオード) を付加して下さい。

#### ( ) and the set  $\tilde{z}$

VoiceNavi and the state of the state of the state of the state of the state of the state of the state of the state of the state of the state of the state of the state of the state of the state of the state of the state of

381-3203 681-3203 58 TEL 026-268-3950 FAX 026-268-3105 URL http://www.voicenavi.co.jp E-mail info@voicenavi.co.jp